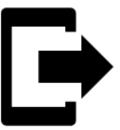

# **Points Export**

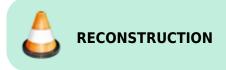

### What is export for?

**Points are exported** to another mobile, to a desktop application or web service **for further processing - displaying in a different environment, background, for editing** etc.

Instructions:

## 1. Select point/s

#### Single point

Points manager - select folder > tap the point to open its detail > ^ "more options" > export «pic»
Map screen - tap the point on map > tap its label > ^ "more options" > export
Group of points
Multiple points - Points manager > open folder > export > export
whole folder - Points manager > folder
action menu > export
export
export Last update: 2019/08/28 16:16

## 2. Set export parameters

| ← Data export                       | ÷   |
|-------------------------------------|-----|
| GPX GPX                             |     |
| EXPORT NAME                         |     |
| Balonovy pivovar Radesin Radesin 11 | ×   |
| EXPORT PATH                         |     |
| /storage/emulated/0/Locus/export    | /   |
| PARAMETERS                          |     |
| Share exported data                 |     |
| Incl. description & attachments     | 0   |
| SHOW LE                             | ss  |
| GPX version v1.1                    | 0   |
|                                     | •   |
|                                     |     |
|                                     |     |
|                                     |     |
|                                     |     |
|                                     |     |
| CANCEL                              | DRT |

- Export name name of the export file
- Export type indicates selected format of exported file
- **Export path** defines the path where the exported file will be saved. Either it is pre-set or it is possible to change it. You can select among local memory, Dropbox or Google Drive (both apps must be installed first).
- Parameters change according to selected export format:

• **GPX** - GPS eXchange format is an XML based text format used for handling points, tracks and routes. Locus fully supports all valid tags. More detailed description of GPX format is available on this Wikipedia page.

- Export only visible exports only points actually visible on the map
- Share exported data enables to share the export file in Dropbox or other service available in your device
- Insert a formatted description creates a HTML table with the file description it is not recommended if re-import or further GPX editing is planned
- GPX version optional setting for experienced GPS device users

**KML/KMZ** - Keyhole Markup Language is XML based plain text format with really wide range of usage. Since the version 2.2 KML format is standardized by OGC so it is used by many web/desktop/mobile applications as well as Locus Map. It is usable for export of both points and tracks.

- parameters identical to GPX export but one:
- Include icons and attachments enables packing data into one KMZ file icons,

photos etc.

- **DXF** (Drawing eXchange Format) comes from CAD software. Usable for export of both points and tracks. Except of already mentioned parameters it enables to:
  - Display altitude displays altitude of exported points as text information
  - Real (3D) altitude moves exported points into real height above the sea level and displays them in 3D
- **OV2** TomTom format for POI database. The same parameters as CSV.

## **Export of Geocaches**

When exporting multiple geocaches to a GPX file all of them are **checked if they contain complete information** (listing etc.). If they contain just basic info about coords, terrain, difficulty, they are **automatically updated** - export of geocaches takes a bit more time than in case of ordinary points.

If you want to avoid this updating, set your Geocaching4Locus addon so that it downloads all information about caches directly (*Settings > Download >* **uncheck "Basic info only"**)

From: https://docs.locusmap.eu/ - Locus Map Classic - knowledge base

Permanent link: https://docs.locusmap.eu/doku.php?id=manual:user\_guide:points:export&rev=1567001762

Last update: 2019/08/28 16:16

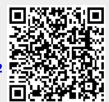